## ■DLL更新の手順 ※更新のダウンロードは数秒で終了します。

⑴お客さまのカード決済終了後に更新する場合(一部の端末)

## お客さまのカード決済終了後に下記画面が表示されますので 更新操作をお願いいたします。

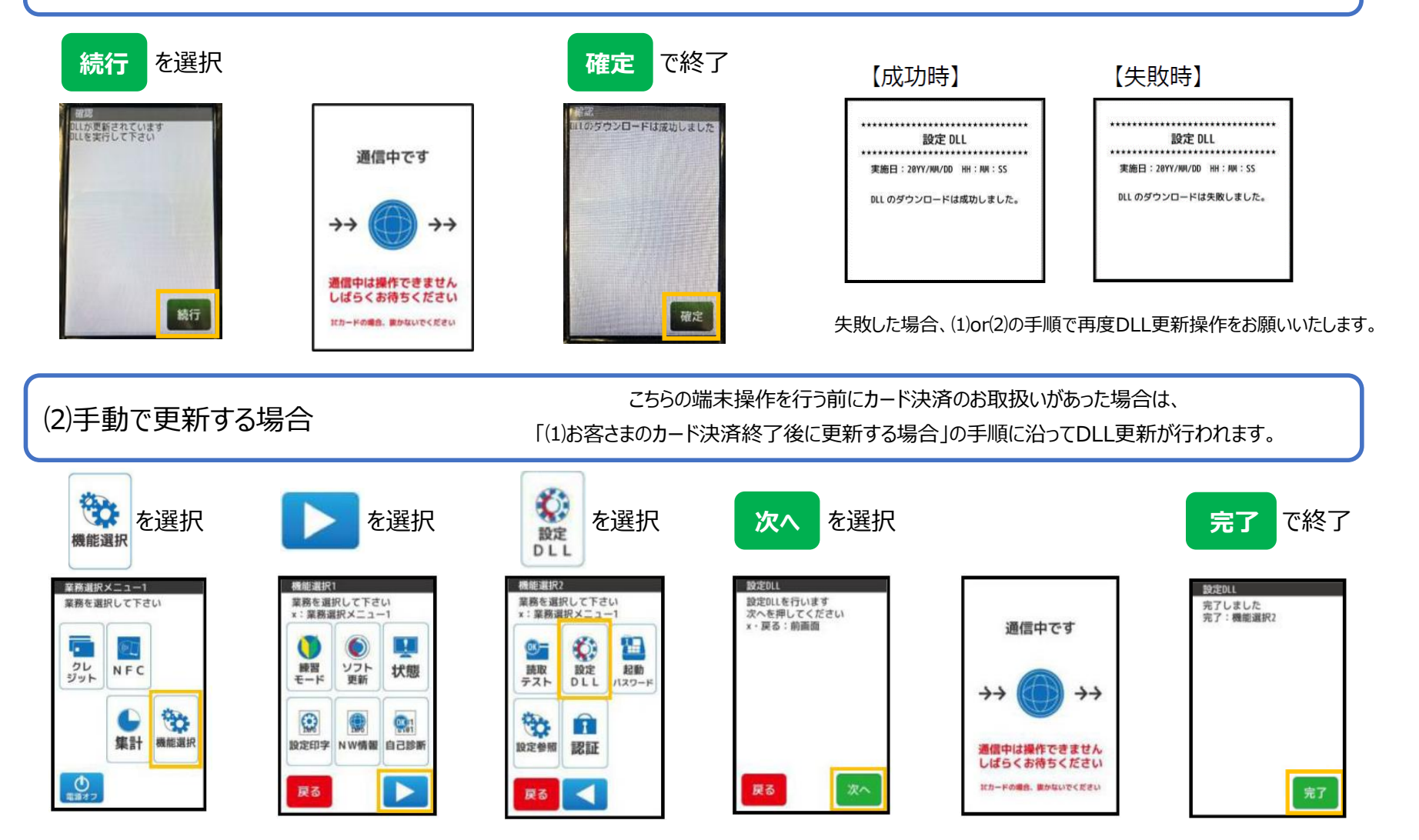